# **Installation Files**

This appendix includes the following topic:

[About the installation files](#page-0-0)

## <span id="page-0-0"></span>About the installation files

The CLI utility automatically manages installation files deployment on servers. This is the recommended best practice. If you don't want to use automatic deployment of files, you can deploy the installation files yourself. To do this, run one of the following two CLI utility commands. Each CLI utility command creates a file with a list of required files for the installation. The first command lists files for an existing server and the second one lists files for new servers that have not yet been installed. Use the command that is applicable in your case.

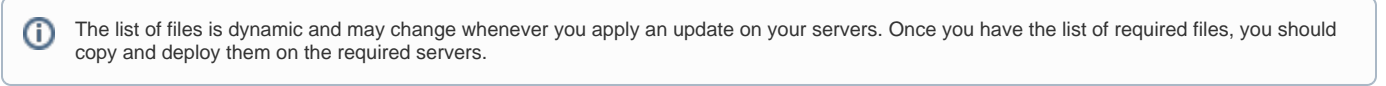

Instance installation might install more than one agent, for example: An Oracle instance installation might require an Oracle Collector and Insight network agent. In such case, run the CLI utility command for each required agent.

### **List files for existing servers**

➀

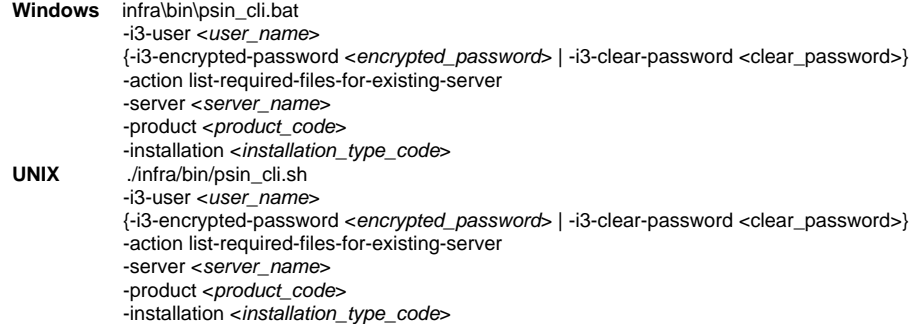

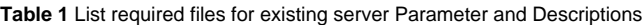

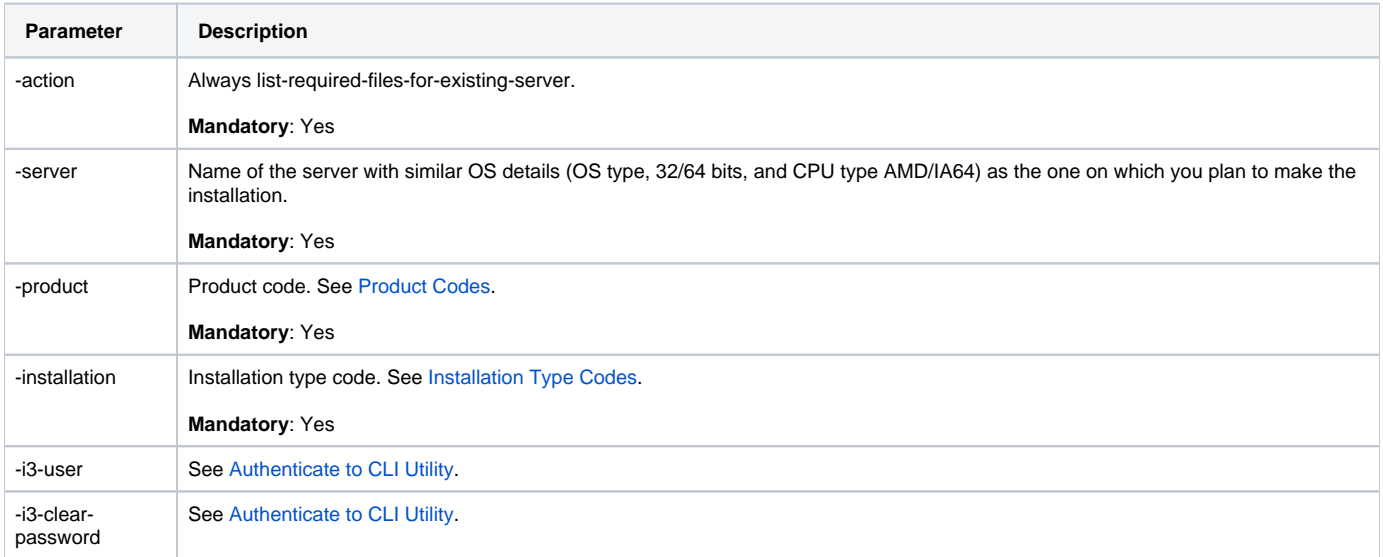

#### **List files for new servers**

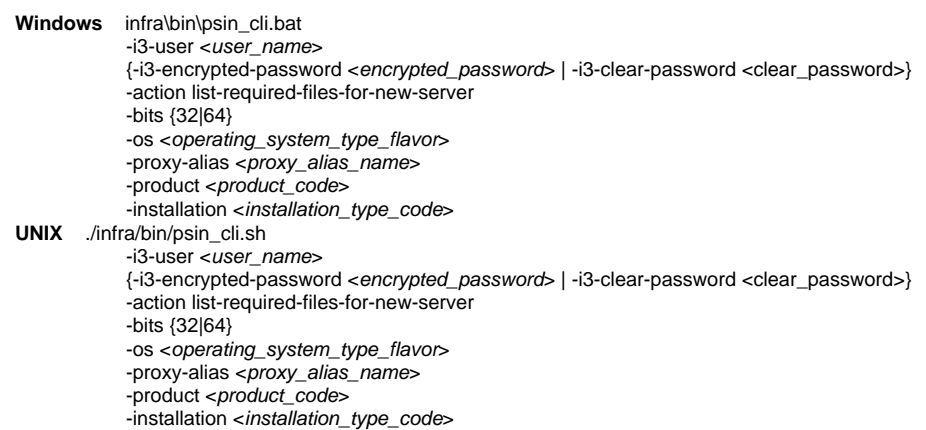

**Table 2** List required files for existing server Parameter and Descriptions

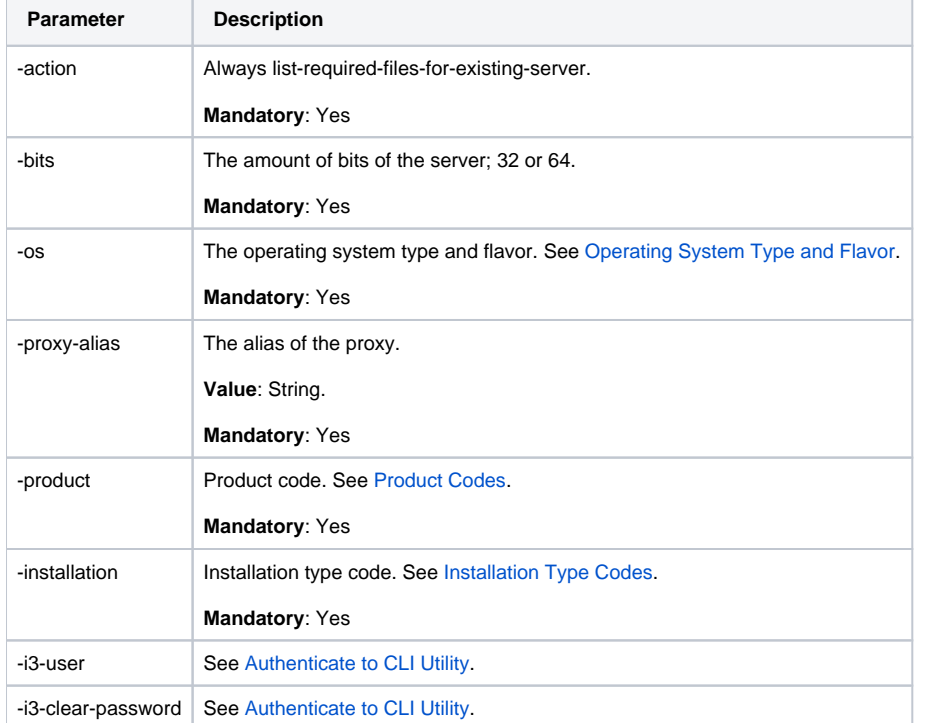

#### **Deploy a package on a server**

To deploy a package on the server, copy the installation package to the server under <precise\_root>/distribution folder, and run the following command:

**Windows** infra\bin\psin\_file\_new.exe -manual -extract distribution\<the\_file\_name> -event install

UNIX /infra/bin/psin\_file\_new.exe -manual -extract distribution\<the\_file\_name> -event install

Each package has an indication file under <precise\_root>/distribution/<package>\_extracted

If the indication file exists it means the package was already deployed on the server. You must not deploy package on a server in case it is already deployed.